### **F. Alarm Report**

In EVALARM haben Sie die Möglichkeit jeden Alarm nach Beendigung direkt im Cockpit als PDF exportieren. Hier sind alle im Alarm hinterlegten Details klar aufgelistet und revisionssicher dokumentiert.

Der Alarmbericht kann zur internen Dokumentation dienen oder auch als Nachweis gegenüber Versicherungen oder Kunden genutzt werden.

Außerdem können Alarmberichte bis zu drei Monaten nach der Beendigung (standardmäßige Speicherdauer) im Alarmarchiv generiert werden.

Um einen Alarmbericht ⊕ generieren zu können, müssen entweder der Benutzerrolle Administrator zugeteilt sein oder eine spezielle Berechtigung dazu haben. Wie Sie als Administrator eine solche Berechtigung vergeben, erfahren Sie [hier.](https://wiki.evalarm.de/display/EPW/8.+Berechtigungen)

Sie können sich den Alarmbericht optional auch im Querformat generieren.

Der Alarmbericht erhält dabei alle Details über den ausgeführten Alarm:

- Wann und vom wem erstellt
- Wann und vom wem beendet + Beendigungsgrund
- Anzahl der Empfänger
- insgesamt Wann hat wer den Alarm angenommen bzw. abgelehnt
- $\bullet$ Wann wurden welche Alarmstufen hinzugefügt und von wem
- Welche Abschnitte waren betroffen
- $\bullet$ Wann wurden welche Zusatzinformationen ergänzt und von wem
- Wann wurden von wem bestimmten Aufgaben als "erledigt" quittiert
- Wann wurde von wem der Alarmbericht generiert

Ein Beispiel für den Alarmbericht können Sie [hier](https://wiki.evalarm.de/download/attachments/730567051/template.evalarm-a896bde192e60bed9afb.pdf?version=1&modificationDate=1580728287311&api=v2) als pdf-Datei herunterladen.

# $\boldsymbol{\mathsf{A}}$  FEUER BEENDET Erstellt von Pforte EVALARI Beendet von Pforte EVALAR

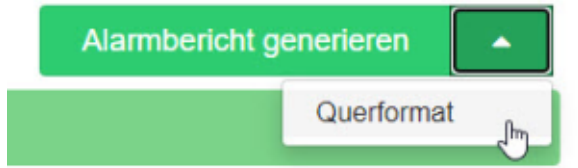

N K<br>A R

Der Name der heruntergeladenen Datei<br>setzt sich immer wie folgt zusammen:

"Name des Kundenzugangs - ID des<br>Alarms"

## EVALARM®

#### **EVALARM**<sup>®</sup>

#### Alarm Protokoll - template.evalarm

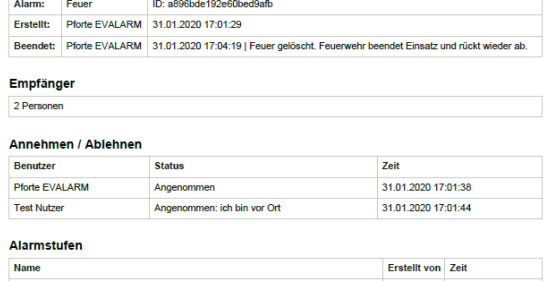

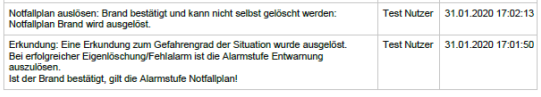

#### **Betroffene Abschnitte** Gebäu

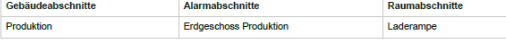

#### Zusatzinformationen

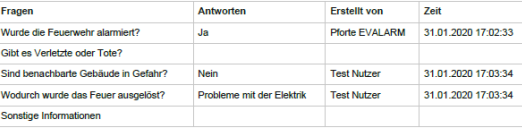

 $P, 1|2$ 

#### Aufgaben

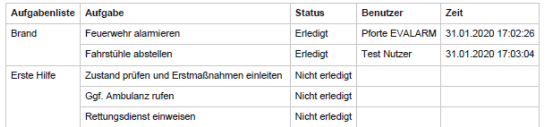

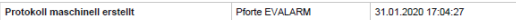